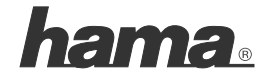

**Hama GmbH & Co KG D-86651 Monheim/Germany www.hama.com**

All listed brands are trademarks of the corresponding companies. Errors and omissions excepted, and subject to technical changes. Our general terms of delivery and payment are applied.

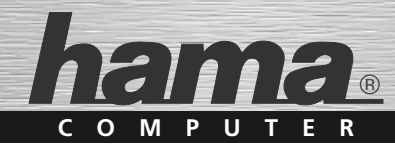

## **Bluetooth USB Adapter**

### **USB adapter Adaptateur USB**

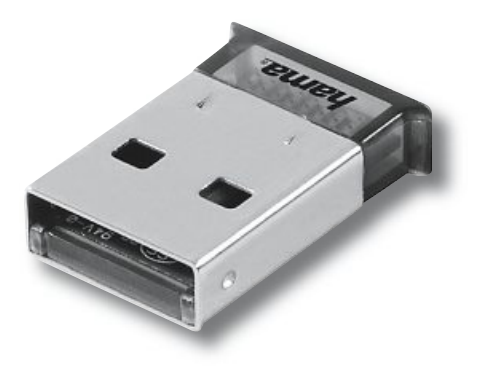

**00049227**

### (D) Bedienungsanleitung

#### **Übersicht**

- 1. Verpackungsinhalt
- 2. Softwareinstallation
- 3. Kontakt und Supportinformationen
- 4. Sicherheitshinweise

#### **1. Verpackungsinhalt:**

- Bluetooth USB Stick (DC -5V, 100mA)
- Installations / Treiber CD
- Installationsanleitung
- Hinweisblatt zum Umweltschutz

#### **2. Softwareinstallation**

Legen Sie die mitgelieferte Installations CD in das CD-Rom Laufwerk Ihres PC´s ein. Die Installationsroutine startet nun automatisch. Sollte das Installationsmenü nicht automatisch starten, öffnen Sie das CD-Rom Laufwerk im Arbeitsplatz.

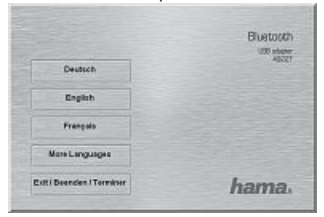

Wählen Sie die passende Installationssprache aus und fahren Sie mit einem Klick auf die entsprechende Sprache fort.

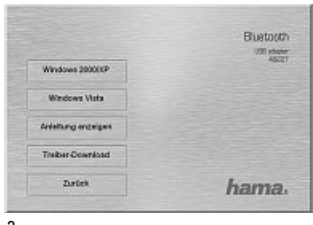

Um die Installation jetzt fortzusetzen, klicken Sie auf **Installieren**. Möchten Sie sich die Bedienungsanleitung anzeigen lassen, klicken Sie auf **Anleitung** anzeigen. Um aktualisierte Treiber von der Hama Webseite herunterzuladen, klicken Sie auf **Treiber-Download**. Sie können hier prüfen, ob für das bislang nicht unterstützte System zwischenzeitlich Treiber entwickelt wurden. Um zur Sprachauswahl zurückzukehren, wählen Sie **Zurück**.

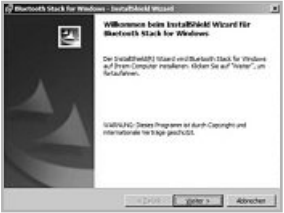

Starten Sie den Installationsvorgang mit einem Klick auf **Weiter**.

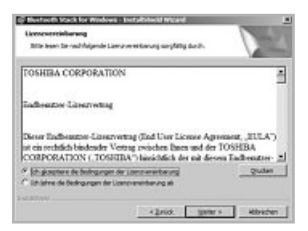

Akzeptieren Sie die Bedingungen der Lizenzvereinbarung und fahren Sie mit einem Klick auf **Weiter** fort.

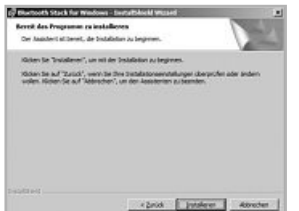

Klicken Sie auf **Installieren**, um mit der Installation zu beginnen.

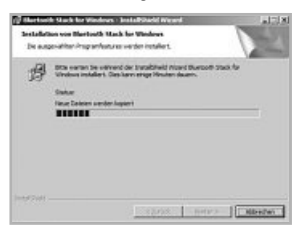

Die für die Installation benötigten Dateien werden nun kopiert.

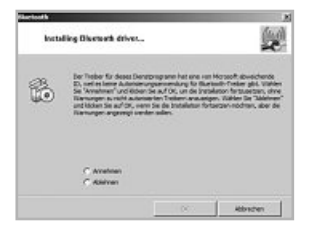

Klicken Sie auf **Annehmen** und fahren Sie mit **OK** fort.

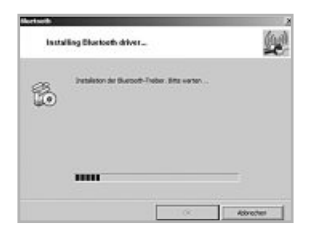

Der Bluetoothtreiber wird nun installiert.

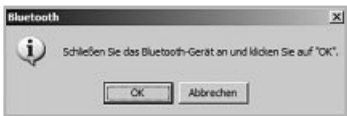

Sobald diese Meldung erscheint, stecken Sie den Bluetooth-USB Adapter an einen freien USB Steckplatz Ihres PC´s an. Anschließend fahren Sie mit einem Klick auf **OK** fort.

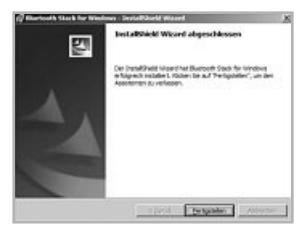

Beenden Sie das Installationsprogramm mit einem Klick auf **Fertigstellen**.

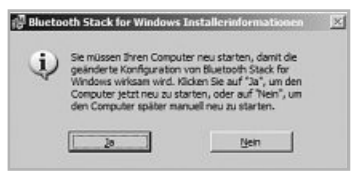

Der PC muss neu gestartet werden, damit die eben installierte Bluetoothsoftware ihren vollen Funktionsumfang erreicht. Wenn Sie den PC sofort neu starten wollen klicken Sie bitte auf **Ja**. Sollten Sie den PC später manuell neu starten wollen, klicken Sie bitte auf **Nein**.

#### **3. Support- und Kontaktinformationen Bei defekten Produkten:**

Bitte wenden Sie sich bei Produktreklamationen an Ihren Händler oder an die Hama Produktberatung.

#### **Internet/World Wide We b**

Produktunterstützung, neue Treiber oder Produktinformationen bekommen Sie unter www.hama.com

#### **Support Hotline – Hama Produktberatung:**

Tel. +49 (0) 9091 / 502-115 Fax +49 (0) 9091 / 502-272 e-mail: produktberatung@hama.de

#### **4. Sicherheitshinweise**

- Das Gerät ist nur für den Inneneinsatz und nicht für den Außeneinsatz geeignet
- Öffnen Sie nicht das Gehäuse des Gerätes
- Halten Sie das Gerät von Wärmequellen fern
- Betreiben Sie dieses Gerät weder in feuchter noch in staubiger Umgebung.

Die Konformitätserklärung nach der R&TTE-Richtlinie 99/5/EG finden Sie unter www.hama.com

## **1177 !**

 $\circled{E}$  La declaración de conformidad según la directiva R&TTE 99/5/CE la encontrará en www.hama.com

o De conformiteitsverklaring conform de R&TTE-richtlijn 99/5/EG vindt u onder www.hama.com

 $\cap$  La dichiarazione di conformità secondo la direttiva R&TTE 99/5/CE è disponibile sul sito www.hama.com

k Τη δήλωση συμμόρφωσης σύμφωνα με την οδηγία 99/5/EΚ περί R&TTE θα τη βρείτε στη διεύθυνση www.hama.com

s Konformitetsförklaring enligt R&TTE riktlinje 99/5/EG finner du på www.hama.com

m Radio- ja telepäätelaitteita koskevan direktiivin 99/5/EY mukainen vaatimustenmukaisuusvakuutus löytyy osoitteesta www.hama.com

q Deklaracja zgodności według dyrektywy R&TTE 99/5/EG dostępna na stronie internetowej www.hama.com

h A megfelelőségi követelmények megegyeznek az R&TTE Irányelvek 99/5/EG ajánlásaival www.hama.com

c Prohlášení, o shodě podle směrnice R&TTE 99/5/EG, naleznete na www.hama.com

v Prehlásenie o zhode podľa R&TTE smernice 99/5/EG nájdete na www.hama.com

p A declaração de conformidade segundo a directiva R&TTE 99/5/CE pode ser consultada em www.hama.com

RUS Заявление о соответствии товара нормам R&TTE 99/5/EG см. на веб-узле www.hama.com

t R&TTEDirektifi 99/5/EG'ye göre uygunluk beyanı için www.hama.com adresine bakınız.

# **1177 !**